# eLumen Quick Guide

*What:* Generating and Reading the Faculty Participation Report *Role:* Chairs, Coordinators, Discipline Assessment Rep (DAR)

When: Two weeks before finals, one week before finals and at the end of term.

## \*\* Step-by-Step Video Guide

- Generating the Report: <a href="https://youtu.be/163DRbGBsUQ">https://youtu.be/163DRbGBsUQ</a>
- Reading the Report: https://youtu.be/\_hNOln8sq-U
- 1. Go to this website: alamo.elumenapp.com
- 2. Enter your username and password. Click "Login."

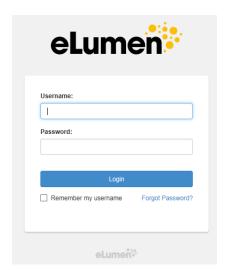

3. Be sure you are in the role of "Department Coordinator" and you are in the correct discipline.

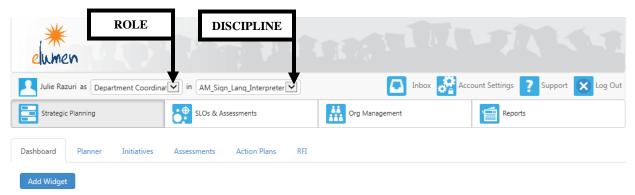

No widgets to display, add new ones with the «Add Widget» button.

Click on "Reports"
 Click on "Available Reports"
 Click on "Faculty Participation Report"

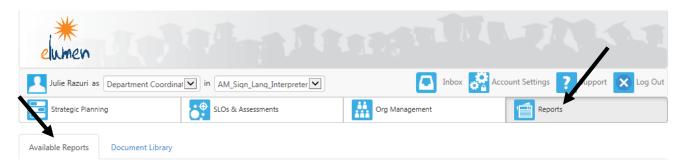

Please select one of the following reports

| Report name                                   | # in Library | Last run |
|-----------------------------------------------|--------------|----------|
| Budget Report for Action Plan                 | 0            |          |
| Course Statistics and Evidence                | 0            |          |
| Faculty Participation Report                  | 0            |          |
| Institutional Statistics                      | 0            |          |
| ISLO/PSLO Summary Map by Course/Context       | 0            |          |
| SLO Performance - By Department, Course, CSLO | 0            |          |

#### 5. Click "Departments"

Click "Single report" if you have multiple rubrics within the discipline [for example: the World Languages discipline has multiple rubrics to include SPAN (Spanish), FREN (French), JAPN (Japanese), etc]. <u>OR</u> click on "One report per Department" if the discipline only has one rubric [for example: RNSG is the only rubric for Nursing]

Do NOT click the boxes for "Show only those with plans" or "Show only those with incomplete plans" Click the drop down menu for "Currently selected Department"

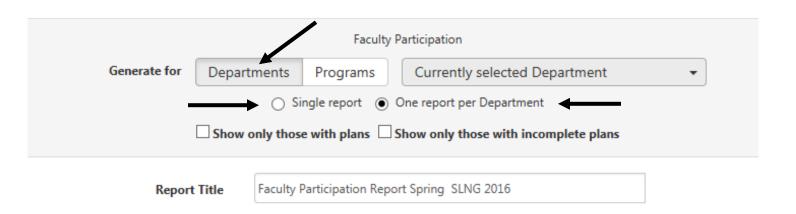

6. From the "Currently selected Department", select the discipline(s) desired.

\*\*Note\*\* If the discipline has only one rubric, then only one should be selected. If the discipline has multiple rubrics, all rubrics should be selected.

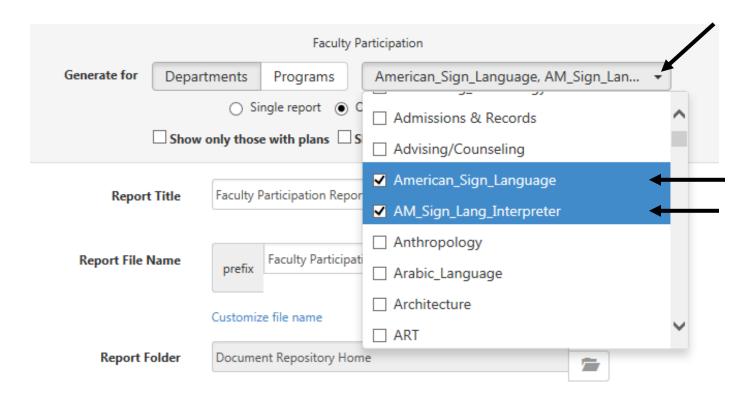

7. In the "Report Title" change the name that reflects the current term (fall, spring or summer) and the year.

The "Report File Name" can be changed so you can identify it more easily in your downloads library. The "Report Folder" should remain on "Document Repository Home"

The "Campus should remain as "San Antonio College" and "Single Report" should stay defaulted.

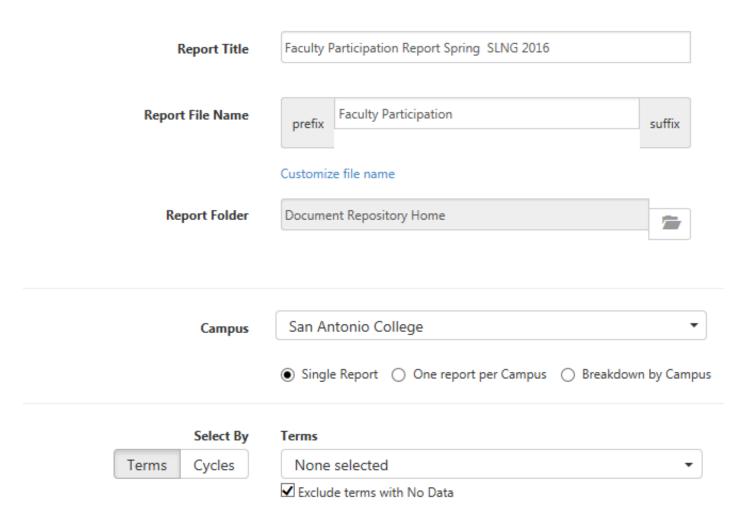

8. Click the "Terms" drop down menu and select all the terms for a particular semester.

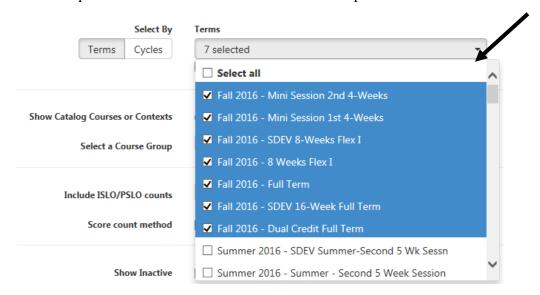

9. The "Exclude terms with No Data" should remain checked. In the "Show Catalog Courses or Contexts," "Course" should be defaulted and selected. In "Include ISLO/PSLO counts," it should be defaulted at "Do not show ISLO/PSLO" On the "Score count method," select the box stating "Include multiple assessment scores for same SLO" In the "Show Inactive," leave all of the them unselected.

In "Show results for," deselect "Action Plans," "with Responses," "RFIs," and "with Responses"

Select By

Terms

Terms Cycles 7 selected Exclude terms with No Data **Show Catalog Courses or Contexts**  Course Context All Courses Select a Course Group Do not show Marketable Skill/PSLO Include Marketable Skill/PSLO counts Score count method Include multiple assessment scores for same SLO Double check that this box is checked **Show Inactive**  Include results for inactive Courses/Contexts Include results for inactive Marketable Skills Include results for inactive PSLOs Include results for inactive CSLOs Include results for inactive Assessments Show results for Planned SLOs Action Plans ☐ RFIs Assessments with Scores with Responses with Responses

10. Click "Show distributions for"

Deselect all check marks in the "Action Plans" and "RFIs" lines.

\*\* NOTE\*\* The only checks that should be included would be in the Assessments and SLOs line under Sections as pictured below.

| ▲ Show distributions for | Assessments (Sections) SLOs (Sections) |         |          |  |  |  |  |  |  |
|--------------------------|----------------------------------------|---------|----------|--|--|--|--|--|--|
|                          | Departments                            | Courses | Sections |  |  |  |  |  |  |
| Assessments              |                                        |         | <b>*</b> |  |  |  |  |  |  |
| SLOs                     |                                        |         | ✓        |  |  |  |  |  |  |
| Action Plans             |                                        |         |          |  |  |  |  |  |  |
| RFIs                     |                                        |         |          |  |  |  |  |  |  |

11. Click "Hide Format and Share options"
Click the box for "Include report explanation text"
Click "Generate Report"

| ♠ Hide Format and Share options |                                                                                                    |                                                                                                    |
|---------------------------------|----------------------------------------------------------------------------------------------------|----------------------------------------------------------------------------------------------------|
| Report explanation text         | ✓ Include report explanation text                                                                                                    |                                                                                                    |
|                                 | Purpose of this report is to show the coorcompletion of creating assessments for processing, action plan responses, and RFIs section. | planned SLOs, assessment                                                                                            |
| Output format                   | ● PDF ○ XLS ○ DOCX ○ HTM                                                                                                    | L                                                                                                    |
| Link duration                   | 1 Hours 0 Days  Make this a Permanent Link                                                                                            | Link duration configures how long the URL in the report notification email will work after the report is generated. |
|                                 | Generate Report                                                                                                    |                                                                                                    |
|                                 |                                                                                                    |                                                                                                    |

12. After clicking "Generate Report," you will be lead to the Document Library. Your report will need a few moments to process. You will need to wait until the Report Status changes from Queued or Processing to Complete.

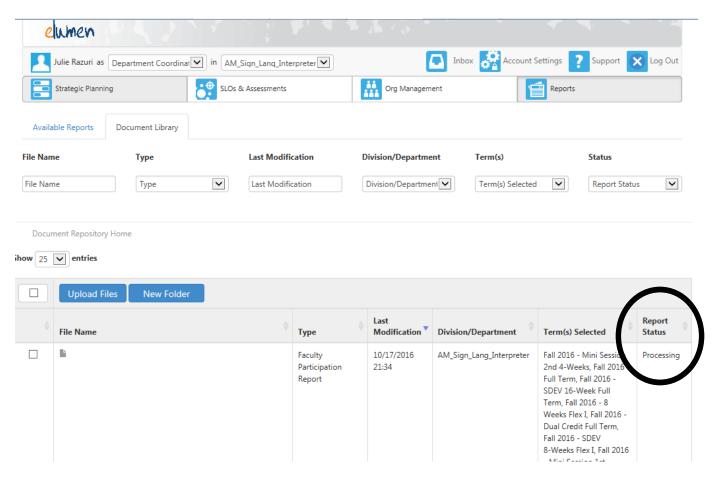

13. Once the Report Status is "Completed," click on the desired report.

If you have run the Single Report (report for disciplines with multiple rubrics), each rubric will have it's own report; therefore, you will have to scroll down to find them all.

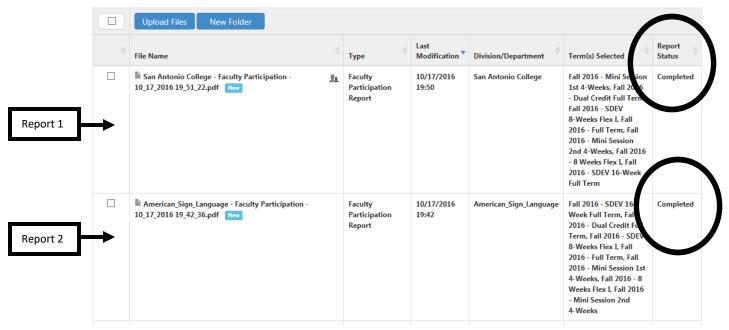

Updated: 11/2017

14. Select the report you would like to run.

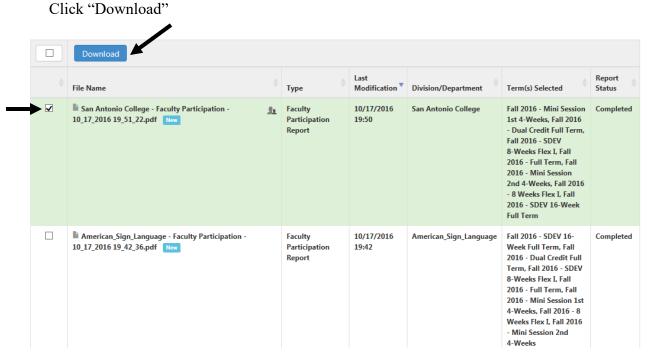

#### How to Read the Faculty Participation Report - Basics

There are three main areas to focus on for this report and are indicated below with text boxes.

San Antonio College

# Faculty Participation Report Spring SLNG 2016

Purpose of this report is to show the coordinator and evaluator completion of creating assessments for planned SLOs, assessment scoring, action plan responses, and RFIs by department course and section.

#### American\_Sign\_Language, AM\_Sign\_Lang\_Interpreter

Campus: San Antonio College Terms: Fall 2016 - Full Term Showing: All

Fall 2016 - Full Term

Date: 10/24/2016

| Course or Section Coordinators (Evaluators)  SGNL1301  American Sign Language  Section 14540 Teacher Hame Section 14575 Teacher Hame Teacher Hame Teacher Hame | Students | Planed SLOs | CSLOs Assessed | Students Scored | Total Scores for All<br>Assessments | N/A Scores for All<br>Assessments | Completed Assessment |
|----------------------------------------------------------------------------------------------------|----------|-------------|----------------|-----------------|-------------------------------------|-----------------------------------|----------------------|
| American Sign Language           Section 14540         Teacher Hame           Section 14575         Teacher Hame           Section 14586         Teacher Hame  | 15       | 4           | 4 of 4         | i i             |                                     |                                   |                      |
| Teacher Name                                                                                                    | 15       | 4           | 4 of 4         |                 |                                     |                                   |                      |
| Section 14575 Teacher Name Section 14586 Teacher Name                                                                                                    | 15       | 4           | 4 of 4         |                 |                                     |                                   |                      |
| ection 14575 Teacher Name<br>ection 14586 Teacher Name                                                                                                    | 15       |             |                | 12 of 12        | 58 of 108                           | 2 of 108                          | 5 of 8               |
| Section 14586 Teacher Name                                                                                                    |          | 4           | 4 of 4         | 0 of 15         | 0 of 210                            | 0 of 210                          | 0 of 12              |
|                                                                                                    | 11       | 4           | 4 of 4         | 0 of 11         | 0 of 154                            | 0 of 154                          | 0 of 12              |
| Section 14604 Teacher Name                                                                                                    | 9        | 4           | 4 of 4         | 0 of 9          | 0 of 126                            | 0 of 126                          | 0 of 12              |
| ection 14685 Teacher Name                                                                                                    | 14       | 4           | 4 of 4         | 14 of 14        | 84 of 140                           | 0 of 140                          | 5 of 8               |
| ection 14688 Teacher Name                                                                                                    | 16       | 4           | 4 of 4         | 0 of 16         | 0 of 224                            | 0 of 224                          | 0 of 12              |
| ection 14691 Teacher Name                                                                                                    | 12       | 4           | 4 of 4         | 0 of 13         | 0 of 494                            | 0 of 494                          | 0 of 29              |
| ection 14696 Teacher Name                                                                                                    | 42       | 4           | 4 of 4         | 0 of 13         | 0 of 182                            | 0 of 182                          | 0 of 12              |
| Section 14704 Teacher Name 9                                                                                                    | 15       | 4           | 4 of 4         | 15 of 15        | 87 of 150                           | 3 of 150                          | 5 of 8               |
| Section Totals for<br>SGNL1301 9 Evaluators                                                                                                    | 118      | 4           | 4 of 4         | 41 of 118       | 229 of 1788                         | 5 of 1788                         | 15 of 113            |

#### "Planned SLOs"

indicates how many SLO expectations have been assigned to the course. The Chair, Coordinator or DAR is responsible for setting the SLO expectations. If the total reflects a zero, the SLO expectations have not yet been assigned.

#### "CSLOs Assessed"

indicates how many of the required SLOs have been linked to an assessment. After SLOs expectations have been assigned by the Chair, Coordinator or DAR, the faculty will begin to enter assessments and link them to the SLOs.

This column is completed when the same number is reflected in the X of X total.

# "Completed Assessments"

indicates how many assessments linked to an SLO have been scored. After the faculty has entered their assessments and have begun the scoring process. This column is completed when the same number is reflected in the X of X total. It also reflects which instructors have not yet completed.

# **How to Read the Faculty Participation Report – Troubleshooting**

#### How to See if the SLOs Expectations were planned for a course.

| Course or Section | Course<br>Coordinators or | Enrolled |      |       |     |                | SLO Assessment  |                                     |                                   | Completed Assessments |  |  |
|-------------------|---------------------------|----------|------|-------|-----|----------------|-----------------|-------------------------------------|-----------------------------------|-----------------------|--|--|
| Evaluators        |                           | Students | Plan | ned S | LOs | CSLOs Assessed | Students Scored | Total Scores for All<br>Assessments | N/A Scores for All<br>Assessments | Completed Assessments |  |  |
| (PSYC) Psychology |                           |          |      |       |     |                |                 |                                     |                                   |                       |  |  |
| PSYC2301          |                           |          |      |       |     |                |                 |                                     |                                   |                       |  |  |
| Section 14676     | Instructor Name           | 27       |      | 6     |     | 6 of 6         | 27 of 27        | 324 of 324                          | 0 of 324                          | 2 of 2                |  |  |
| Section 14676     | Instructor Name           | 27       |      | 0     |     | 6 of 6         | 27 of 27        | 324 of 324                          | 0 of 324                          | 2 of 2                |  |  |

Planned SLOs: Under the Planned SLOs, Coordinators/DARs will see the number of SLOs planned.

SLOs Not Planned: Under Planned SLOs, Coordinator/DARs will see a 0 (zero).

#### **Example of Completed Participation –Instructor used Summative Assessments**

| Course or Section | Course                        | Enrolled |                  |                 | e               |                                     |                                   |                      |
|-------------------|-------------------------------|----------|------------------|-----------------|-----------------|-------------------------------------|-----------------------------------|----------------------|
| Course or section | Coordinators or<br>Evaluators | Students | Planned SLOs     | CSLOs Assessed  | Students Scored | Total Scores for All<br>Assessments | N/A Scores for All<br>Assessments | Completed Assessment |
| (PSYC) Psychology |                               |          |                  |                 |                 |                                     |                                   |                      |
| PSYC2301          |                               |          |                  |                 |                 |                                     |                                   |                      |
| Section 14676     | Instructor Name               | 27       | 6                | 6 of 6          | 27 of 27        | 324 of 324                          | 0 of 324                          | 2 of 2               |
|                   | Th                            | e CSLOs  | Assessed reads ( | of 6 showing th | nat all         | The Complet                         | red Assessments                   | reads 2 of 2         |

The CSLOs Assessed reads 6 of 6 showing that all outcomes are linked to the assessment(s).

The Completed Assessments reads 2 of 2 meaning that 2 assessments have been entered and 2 were scored.

ACTION: No further action is required by instructor for this section

#### \*Rarer Cases\* Example of Instructor using Formative Assessments Instead of Summative

| Course or Section | Course<br>Coordinators or | Enrolled |              |                | SLO Assessment  |                                     |                                   | Completed Assessments |  |
|-------------------|---------------------------|----------|--------------|----------------|-----------------|-------------------------------------|-----------------------------------|-----------------------|--|
| Course or section | Evaluators                | Students | Planned SLOs | CSLOs Assessed | Students Scored | Total Scores for All<br>Assessments | N/A Scores for All<br>Assessments | Completed Assessments |  |
| Section 14839     | Instructor Name           | 20       | 6            | 6 of 6         | 0 of 20         | 0 of 0                              | 0 of 0                            | 0 of 0                |  |

The CSLOs Assessed reads 6 of 6 showing that all outcomes are linked to the assessment(s).

The Completed Assessments reads 0 of 0. Because CSLOs Assessed are complete, we can identify them as Formative Assessments. For our data collection, the outcomes must be measured using Summative assessments.

ACTION: The Instructor needs to Find or Add summative assessment(s) that measure the CSLOs.

**Example of Partially Completed Participation** 

|                   | Course                        | Enrolled |      | SLO Assessment |      |     |                |  |                 |                                     |                                   |       |            |        |  |  |  |  |  |  |  |  |  |  |
|-------------------|-------------------------------|----------|------|----------------|------|-----|----------------|--|-----------------|-------------------------------------|-----------------------------------|-------|------------|--------|--|--|--|--|--|--|--|--|--|--|
| Course or Section | Coordinators or<br>Evaluators | Students | Plan | ned !          | SLOs | CSL | CSLOs Assessed |  | Students Scored | Total Scores for All<br>Assessments | N/A Scores for All<br>Assessments | Compi | eted Asses | sments |  |  |  |  |  |  |  |  |  |  |
| Section 14535     | Instructor Name               | 3        | (    | 4              |      | (   | 4 of 4         |  | 3 of 3          | 12 of 12                            | 0 of 12                           |       | 8 of 11    |        |  |  |  |  |  |  |  |  |  |  |

The CSLOs Assessed reads 4 of 4 showing that all outcomes are linked to the assessment(s).

The Completed Assessments reads 8 of 11 meaning that 11 assessments have been entered but only 8 have been scored.

ACTION: The instructor needs to score the remaining assessments.

### **Example of Partially Completed Participation**

|                   | Course<br>Coordinators or | Course<br>Coordinators or |              |                |        |  |                 |                                     |                                   | Enrolled              |  |  |  |  | SLO Assessment |  |  | Completed Assessments |
|-------------------|---------------------------|---------------------------|--------------|----------------|--------|--|-----------------|-------------------------------------|-----------------------------------|-----------------------|--|--|--|--|----------------|--|--|-----------------------|
| Course or section | Evaluators                | Students                  | Planned SLOs | CSLOs Assessed |        |  | Students Scored | Total Scores for All<br>Assessments | N/A Scores for All<br>Assessments | Completed Assessments |  |  |  |  |                |  |  |                       |
| (PSYC) Psychology | (PSYC) Psychology         |                           |              |                |        |  |                 |                                     |                                   |                       |  |  |  |  |                |  |  |                       |
| PSYC2301          |                           |                           |              |                |        |  |                 |                                     |                                   |                       |  |  |  |  |                |  |  |                       |
| Section 14676     | Instructor Name           | 27                        | 6            |                | 3 of 6 |  | 27 of 27        | 324 of 324                          | 0 of 324                          | 4 of 4                |  |  |  |  |                |  |  |                       |

The CSLOs Assessed reads 3 of 6 showing that only some of the outcomes are linked to the assessment(s).

ACTION: The instructor needs to Find or Add assessment(s) that link to the remaining outcomes.

The Completed Assessments reads 4 of 4 meaning that 4 assessments have been entered and 4 were scored.

ACTION: The instructor will need to score the assessments once more are added to complete the CSLOs Assessed.

**Example of No Participation by Instructor** 

|               | Course                        | Enrolled |      | SLO Assessment |     |     |          |      |                 |                                     |                                   |                       |
|---------------|-------------------------------|----------|------|----------------|-----|-----|----------|------|-----------------|-------------------------------------|-----------------------------------|-----------------------|
|               | Coordinators or<br>Evaluators | Students | Plai | nned S         | LOs | CSI | LOs Asse | ssed | Students Scored | Total Scores for All<br>Assessments | N/A Scores for All<br>Assessments | Completed Assessments |
| Section 14887 | Instructor Name               | 11       |      | 5              |     |     | 0 of 5   |      | 0 of 11         | 0 of 0                              | 0 of 0                            | 0 of 0                |

The CSLOs Assessed reads 0 of 5 showing that none of the outcomes are linked to the assessment(s).

The Completed Assessments reads 0 of 0 meaning that 0 assessments have been entered and 0 have been scored.

ACTION: Please meet with the instructor to help them complete entering and scoring assessments.